## **H3C iMC EIA哑终端用户典型配置**

## 一、组网需求

哑终端用户配置管理特性适用于大量使用哑终端设备(如IP电话、打印机等)的企业/公司,减少 网络管理员对哑终端管理投入的工作量,由系统自动化的创建哑终端设备的接入用户并进行接入认 证,从而实现哑终端设备即插即接入网络的便捷管理。本系统基于MAC地址认证方式,但哑终端 配置项中给哑终端用户指定一个有意义的用户名前缀,指定一个用户分组,相较于普通MAC认证 ,便于辨识和管理员分权管理。

二、组网图

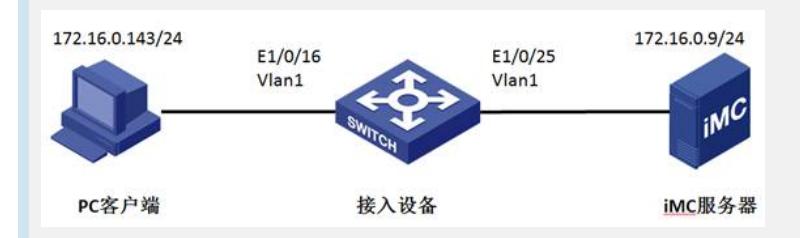

注:

- 1: iMC Plat 7.0 (E0102)、 iMC EIA 7.0 (E0102);
- 2: 设备H3C S3600V2-52TP-EI, 软件版本Version 5.20, Release 2108P01;
- 三、配置步骤

1.在交换机上进行MAC认证的配置

(1) 配置radius scheme。

[H3C] radius scheme mac-1x

[H3C-radius-mac-1x] server-type extended

[H3C-radius-mac-1x] primary authentication 172.16.0.9

[H3C-radius-mac-1x] primary accounting 172.16.0.9

[H3C-radius-mac-1x] key authentication h3c

[H3C-radius-mac-1x] key accounting h3c

[H3C-radius-mac-1x] user-name-format without-domain

(2) 配置认证domain。

[H3C] domain mac

[H3C-isp-mac] authentication lan-access radius-scheme mac-1x

[H3C-isp-mac] authorization lan-access radius-scheme mac-1x

[H3C-isp-mac] accounting lan-access radius-scheme mac-1x

(3) 配置MAC认证方式。

[H3C] mac-authentication

[H3C] mac-authentication user-name-format mac-address with-hyphen

[H3C] interface Ethernet 1/0/16

[H3C-Ethernet1/0/16] mac-authentication

[H3C-Ethernet1/0/16] mac-authentication domain mac

2.iMC管理中心的配置

(1)建立哑终端用户

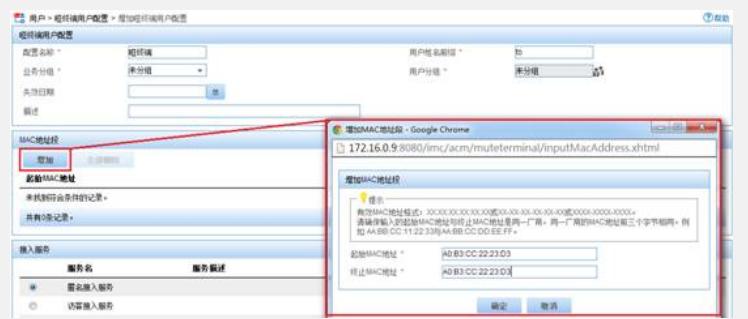

上图中带"\*"号的项为必填项,配置MAC地址段时应注意终止MAC地址要大于或等于起始MAC地 址。截图中配置了一台笔记本的本地网卡MAC地址。配置完成后,若以MAC地址段内的MAC地 址做认证请求时,服务器将会在系统中生成以MAC地址为账号,以用户姓名前缀+MAC为用户名 的接入用户。需要注意,哑终端用户的接入服务必须满足没有计费策略,不配置分配IP地址功能的 要求。

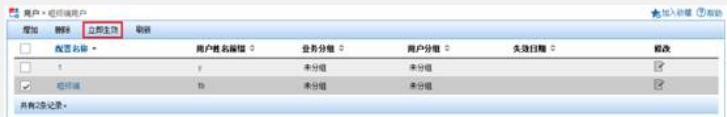

系统最多可建立64个哑终端用户。新建立的哑终端用户,需点击"立即生效"或15分钟后系统自动 生效,为这个哑终端用户预生成1000个账号。

(2)建立接入设备和接入服务

接入设备与接入服务的建立与普通认证的添加过程一致,这里不再赘述。需要注意的地方是接入服 务不能含有计费策略和分配IP的功能。

## 3.哑终端用户的认证

在将PC接入交换机端口Ethernet 1/0/16后,自动进行MAC认证。因为终端MAC在哑终端用户 设置的MAC段内,系统建立以MAC地址为账号,前缀+MAC为用户名的哑终端接入用户。

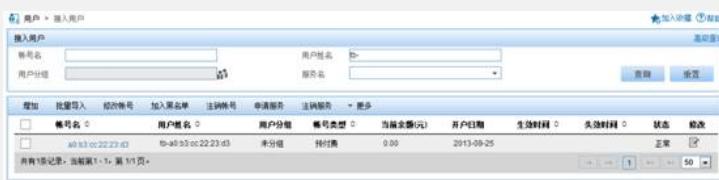

下图是在线表中的显示,

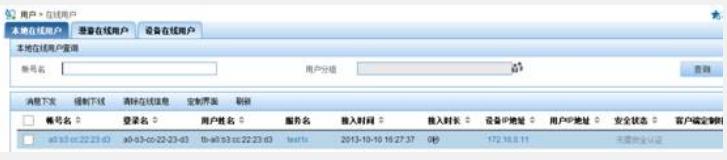

4.使用802.1x认证的方式进行哑终端登录

在接入设备上进行802.1x认证的配置结合iNode提供的MAC认证的功能,也可以进行哑终端用 户的登录。

- (1) 设备侧配置802.1x认证 (略)
- (2)iNode 802.1x连接MAC认证模式配置

iNode配置MAC认证, 鼠标右击"我的802.1x连接"属性, 勾选"启用高级认证", 点选"MAC认证 "。这样的话,iNode会以终端的MAC地址为用户名和密码进行认证。

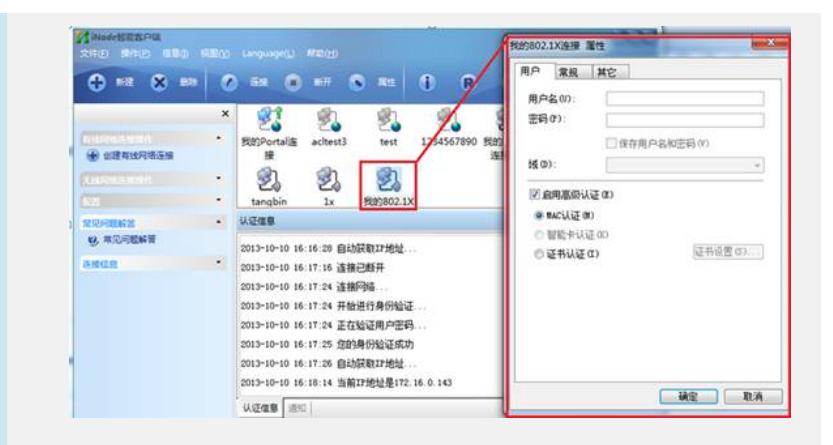

(3)iMC上通过iNode认证成功的哑终端接入用户。

可以注意到登录名的格式与MAC认证上线的登录名格式不一样,但是不影响认证。

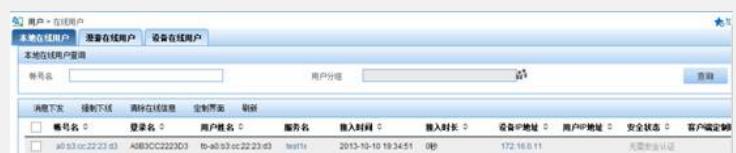

## 四、注意事项

1.哑终端用户只能选择一个接入服务,并且服务必须满足无计费策略,不配置分配IP地址功能的要 求。哑终端用户配置定义了一个模板,该配置下的所有哑终端接入用户使用配置中统一的用户分组 、失效时间、接入服务等。

2.建立或修改哑终端用户后需点击"立即生效",或者等待15分钟后配置自动生效。系统后台会创 建1000个虚拟平台用户和1000个虚拟接入用户。虚拟用户在配置台中不可见,也不占用接入用 户授权。当哑终端接入后,虚拟接入用户转为正式接入用户后,才能查看和占用授权。